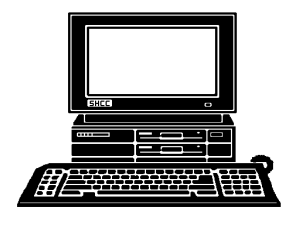

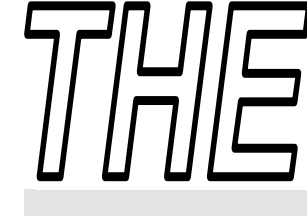

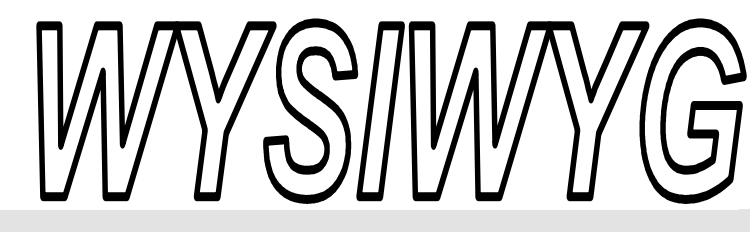

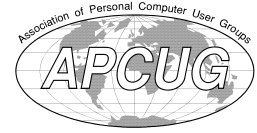

 **June 2010 Volume 22, Issue 6** 

# *STERLING HEIGHTS COMPUTER CLUB*

PO Box 385 \$3.00 Sterling Heights, MI 48311-0385

# **TUESDAY June 1 Main Meeting 7:30 PM**

**"Genealogy Revisited ... Learn to Discover Your Roots" presented by Cyndi Knecht of the Warren Public Library** 

**No club meetings or SIG meetings in July and August** 

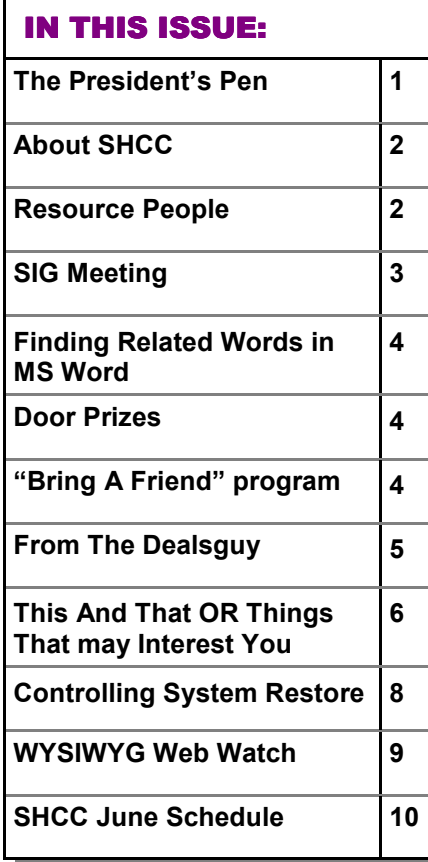

# **The President's Pen**   *by Don VanSyckel*

**A** nother month has slipped by and warm weather has made an appearance. Yippee!

My computer life has been interesting the last few weeks. The day started as usual but when I pressed the power button on my PC nothing happened. I mean literally, nothing. Usually there will at least be the BIOS text messages scrolling by. No, nothing.

I removed the plug in cards. Still nothing.

I swapped the RAM modules around, nothing after each try.

I swapped out the power supply, still nothing.

The clocks ticking and no PC. I'm not ready to throw in the towel with this PC but I can't wait any longer either so I decide to get another PC and work on the original on a rainy day.

I am comfortable with WinXP and very busy so I wasn't thrilled about retiring my WinXP knowledge and climbing the learning curve of Win7. I checked around and couldn't find any WinXP PCs. From time to time I've heard or read about refurbished computers. So I set out to check these out. Two of SHCC's presenters offer refurbished computers.

The first is Micro Center. Mr. Richard Tapaninen, of Micro

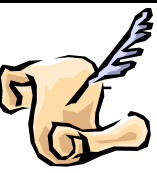

Center, has presented to SHCC several times. Richard always has an interesting presentation. Micro Center has a nice variety of desktops, laptops, and netbooks. The units are not on the floor on display. You have to ask for them. The units I saw appeared to be brand new but of course a year of two old. I thought the prices were good and I like to get value for my money. If your interested in a refurbished computer, check out the Micro Center web site and select 'refurbished'. 90 day warranty.

The second store is Aardvark Computer. Mr. Steve Thomas, of Aardvark Computer, presented "Sandboxing and Modern Security" to SHCC. Aardvark Computer, much to my surprise, doesn't list on their web site that they sell refurbished computer. So you have to visit the store to view the refurbished computers. Aardvark had a nice selection of computers. They were used but appeared to be in perfect condition and had come off lease. I was told that the particular computer I was most interested in had only the one in stock and found out the choices vary over time. Aardvark has an email list to notify you that they've added additional refurbished computers to the selection. 90 day warranty.

*(Continued on page 3)* 

### **THE WYSIWYG June 2010**

**Guests and visitors are welcome. People can attend any SHCC meetings during two consecutive months before deciding to become a member or not. Meetings include the main meeting and SIGs. July and August don't count since there is no main meeting. Membership includes admission to all SHCC functions and the newsletter. Membership is open to anyone. It is not limited to the residents of Sterling Heights.** 

# **DUES: \$25/YEAR**

# **Resource People:**

Family Tree Firefox FoxPro Internet Explorer MS Publisher MS Word WordPerfect Spreadsheets

Rick Schummer Don VanSyckel Rick Schummer Rick Kucejko Rick Schummer Jim McNeil Rick Schummer

# **SHCC Coordinators:**

-

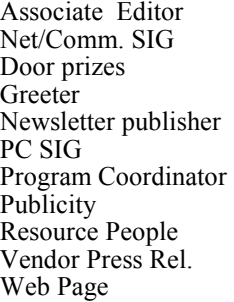

Rick Schummer Betty MacKenzie Sharon Patrick Lindell Beck Rick Kucejko Jack Vander-Schrier Jerry Hess Patrick Little open Jim Waldrop Don VanSyckel ner<br>
Rick Schummer<br>
Editor<br>
Editor<br>
Contact Contact Chemmer<br>
Editor<br>
Contact Contact Chemmer<br>
Lindell Beck<br>
publisher Rick Schummer<br>
Lindell Beck<br>
Publisher Rick Kunder-Schrier<br>
Deple<br>
Deple<br>
Deple<br>
Depel<br>
Depel<br>
Depel<br>
De

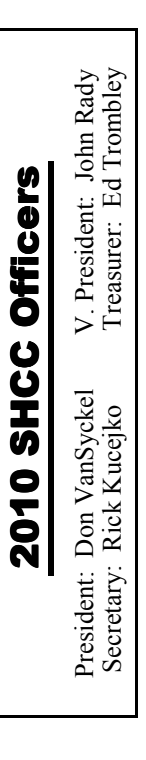

**CLUB ADDRESS:** PO Box 385, Sterling Heights, MI 48311-0385 **CLUB E-MAIL ADDRESS:** Info@SterlingHeightsComputerClub.org **CLUB WEB PAGE:** http://www.SterlingHeightsComputerClub.org

# Four Month Meeting Schedule:

**JUNE 2010 1 - SHCC** - "**Genealogy Revisited ... Learn to Discover Your Roots" presented by Cyndi Knecht of the Warren Public Library 2** - COMP meeting 13- SEMCO meeting MS Windows SIG

**NO CLUB MEETINGS IN JULY AND AUGUST** 

# **SEPTEMBER 2010**

**1** - COMP meeting **7 - SHCC** - Main Meeting 12- SEMCO meeting MS Windows SIG

# **Other Computer Clubs:**

As a member of SHCC, you can attend meetings of other clubs where we have reciprocating membership agreements, at no charge.

### **Computer Club of Marysville and Port Huron (COMP)**

Time: 1st Wednesday, 7:00PM Place: Mackenzie Bldg, Room 201, St Clair Community College, Clara E McKenzie Library-Science Building, 323 Erie St. Port Huron, (810) 982-1187 Web Page: http://www.bwcomp.org Reciprocating: Yes

### **South Eastern Michigan Computer Organization (SEMCO)**  Time: 2nd Sunday at 1:30PM Place: The Engineering Society of Detroit 20700 Civic Center Dr. Suite450 4th Floor Web page: http://www.semco.org Reciprocating: Yes The OPC Older Persons Com**mission) Computer Club**  Time: Every Tuesday at 10:00 Place: OPC in Rochester 248-656-1403. Web page: http://www.geocities.com/ Heartland/Village/1904/ No cost for residents to join or attend meetings. \$150 fee for non-residents Reciprocating: No

Newsletter submissions are due 10 days before the club meeting, but the earlier the better. They should be sent to :

 WYSIWYG Publisher 5069 Fedora, Troy, MI 48098

- OR at the e-mail addresses: newsletter@SterlingHeightsComputerClub.org
- Unless stated otherwise, all materials contained in this newsletter are copyrighted
- by the Sterling Heights Computer Club. License is hereby granted to other clubs  $\rm (C)$
- (non-profit) to reprint with credit.

**The WYSIWYG was printed by STERLING PRINTING AND GRAPHICS, located at 35976 Mound, Sterling Heights, MI 48312.** 

# **Special Interest Groups:**

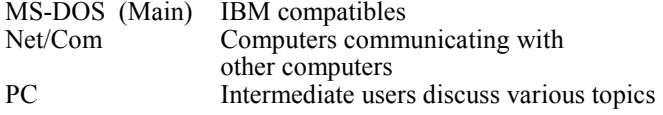

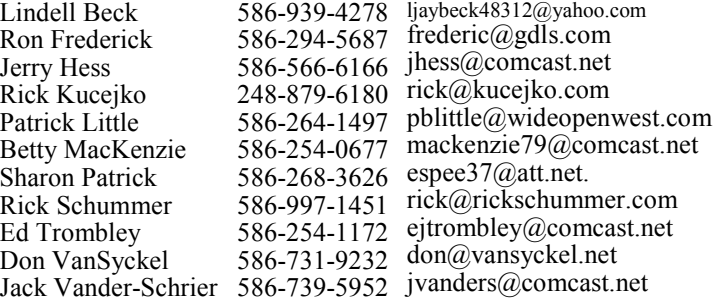

# **SIG Meetings**

# **MS Windows SIG**

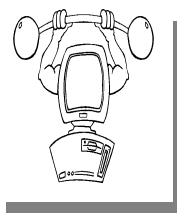

**T** he location for the Microsoft Windows SIG meetings will alternate between the Sterling Heights Public Library and the Clinton-

Macomb Public Library, since neither library will allow a pre-arranged monthly meeting to be scheduled for months in advance.

**In June the SIG meeting will be on Tuesday, June 22 at the Sterling Heights Public Library. (The date is subject to change so please check the web site prior to the meeting..)** 

**There will be no SIG meetings in July and August.** 

Intermediate level computer topics are discussed, aimed at users with some knowledge of computers. Questions and answers regarding your computer will be discussed as always.

For more information about the SIG, call or e-mail Jack Vander-Shrier (phone number is on page 2), or check the club web site.

 $A$   $A$   $B$   $B$   $C$ 

# **The President's Pen**

*(Continued from page 1)* 

Don't miss this month's meeting about genealogy. Ms. Cyndi Knecht from Warren Public Library, Arthur J Miller Branch, will present "Genealogy Revisited ... Learn to Discover Your Roots". Cyndi has presented to SHCC before and does an interest and informative presentation. Don't miss it.

平 平 平 平 平

# **SIG Changes**

**T**wo things have been building<br>
up with the SHCC SIGs. The<br>
first is it has become increas-<br>
ingly difficult to secure two rooms a wo things have been building up with the SHCC SIGs. The  $\overline{\phantom{a}}$  first is it has become increasmonth for the SIGs and the second is attendance has declined. For these two reasons the PC SIG and the Internet Communications SIG are being rolled up into one.

The new SIG is the Microsoft Windows SIG and will be coordinated by Jack Vander-Schrier.

丹 丹 丹 丹

# **Location Of The Sterling Heights Public Library**

The Sterling Heights Public Library, at 40255 Dodge Park<br>Road, is located just south of<br>Ultica Road A large sign reading brary, at 40255 Dodge Park Road, is located just south of Utica Road. A large sign reading "City Center" marks the driveway to the library and parking. The Programming Center, where the meeting is held, is just inside the front door of the library.

中 中 中 中 中

# **More Door Prizes**

we software you no longer<br>
use? It could make a good<br>
door prize for a fellow<br>
member It would also give that use? It could make a good member. It would also give that member another good reason for being glad to have been at the club meeting. Contact one of the officers, or just bring it.

# **Request For Door Prizes**

**Y**accumulating useful items for the door<br>
accumulating useful items for the door **T** our Computer Club Needs You, or at least your 'stuff.' We could use a bit of help in prize give away. Please take a look and see if you have any computer related items or equipment that you no longer need and that might be of value to another club member. If you come across some treasures, just bring them to the next club meeting and pass them along at the speaker's table.

 $AP$   $AP$   $AP$   $AP$ 

**If your e-mail or mail address changes, please e-mail: secretary@SterlingHeights ComputerClub.org** 

# **Presenters Wanted**

The officers invite any member<br>to make a presentation at the<br>main meeting. to make a presentation at the main meeting.

If there is some software you have been using and think others may be interested as well, or there is a computer topic you would like to present to other members, please call or e-mail Don VanSyckel. Making presentations is not that difficult. The hour goes by before you know it and there is always enough material to cover in a software package so that the hour is easy to fill.

If there is a topic you are interested in or something you would like demonstrated, please see any of the officers. They are always interested in what the members would like to see.

 $P$   $P$   $P$   $P$   $P$ 

平 平 平 平 平

**Page 3** 

个 个 个 个

# **Door Prizes**

The SHCC offers door prizes at<br>most regularly scheduled club<br>meetings. The special drawing<br>for those that brought guests also ocmost regularly scheduled club The SHCC offers door prizes at most regularly scheduled club meetings. The special drawing for those that brought guests also ocfor those that brought guests also ocmeetings. The special drawing curred in April, so it was possible for these people to win 2 prizes at this meeting! In May the winners circle included:

**Cark Witkowski** won Roxio Creator 8

**Arnold Jarboe** won PC Backup

**Ralph Osinski** won Flash MX Bible

### **Pricilla Galat** won Nero 9

平 平 平 平 平

# **Last Month's Meeting**

**Let Start Schools** ast month Mr. Nathan Kline of Google's Future Direction and Projects". Everyone has used Google, but ast month Mr. Nathan Kline of Google presented "Google's Future Direction and Prohave you used all those extended features? You'd know what they are and how to use them if you'd been at the May meeting.

一个 一个 一个 一个

# **SHCC Business**

# **Continued 'Bring A Friend Program' For The Improved Door Prizes**

**T**whe past "Bring A Friend" program has helped to bring new<br>
visitors to our club. Thus, we<br>
will continue this program, but in a he past "Bring A Friend" program has helped to bring new visitors to our club. Thus, we modified form.

 Bringing a new guest will still qualify a member for a special door prize drawing to be held before other door prize tickets are draw. The new person must fill out a new member sheet at the check-in desk. The difference is that now these special drawings will only be held in November and April.

Members who bring a guest between January and April 2010 will be put on a list, and then be eligible for the special drawing in April. Between May and November, eligibility will be for the November drawing. If not present at the special drawing meeting, the member would automatically be added to the next special drawing meeting.

For the months with the special drawing, at the end of the meeting we will draw for prizes from the 'special' door prize tickets first. As with all of our door prize drawings, the first ticket drawn will get the first pick from all the door prizes, including our special bonus prizes. After the special drawings, the remainder of the special door prize tickets which have not been drawn, will be added to the regular door prize tickets, and the regular door prize drawing will be held. Not all the special tickets may be drawn in the special drawing stage. The more friends you bring to the meeting, the more chances you have to win.

Members who are eligible for the special drawing will also get a regular door prize ticket for the regular door prize drawing. Thus, these members could get two door prizes at the meeting.

Friends who count for earning you a special door prize ticket must be 'new' to SHCC., and have never been to any SHCC meetings in the past.

一个 一个 一个

# **Finding Related Words in MS Word**

**F** inding just the right words to say what you want to say can sometimes be a challenge. Fortunately, Microsoft Word can help in inding just the right words to say what you want to say can sometimes be a challenge. Forthis regard. One of the tools that Word provides is a full thesaurus. You can use this tool to find alternate words with the same meaning (synonyms), words with the opposite meaning (antonyms), or related words. Related words are typically similar words based on the root of the word you specify. To find a related word, follow these steps:

1. Position the insertion point in the

word you wish to check.

- 2. Press **SHIFT+F7** or choose Language from the Tools menu and then Thesaurus from the submenu If you are using Word 97 or Word 2000, you see the Thesaurus dialog box. If you are using Word 2002 or a later version, you see the Research task pane, with the thesaurus information displayed.
- 3. If related words are available for the word, you will see the Related Words choice in the dialog box or the task pane. Click on Related Words.
- 4. In the Related Words list, select the desired related word.
- 4. Click on Replace (if using Word 97 or Word 2000) or click the down-arrow to the right of the related word and choose Insert (if using Word 2002 or a later version).

*Copyright © 2010 by Sharon Parq Associates, Inc. Reprinted by permission. Thousands of free Microsoft Word tips can be found online at http://word.tips.net.* 

 $A$   $A$   $B$   $B$   $C$ 

# **From The DealsGuy**

**by Bob (The Cheapskate) Click, Greater Orlando Computer Users Group.** 

*(Editor's Note: Bob Click used to be a member of the SHCC.)*

**From The DealsGuy For May 2010 by Bob (The Cheapskate) Click, Greater Orlando Computer Users Group** 

**W**e've been working a few trade shows and I always find them interesting. I work an assigned post these days, usutrade shows and I always find them interesting. I ally on a loading dock, and can't look things over unless we go in early, which I rarely do. However, occasionally during the show setup days, I get to visit with a few exhibitors, whose booth is located near my dock, as they go outside for a smoke. Other times, I only get to see the setup contractors who are assembling booths.

The PGA (Pro Golfer Association) show in January was smaller this year, yet well attended. Attendance was about 30,000. There was a booth near my post that sells a unique device that calculates data to improve a golfer's swing. They call it the Game Changer, or the GC2. It doesn't look like much because it's a small electronic device. It's a bit large for your jacket pocket, but fits easily in your golf bag. The device opens up and you place it on the turf off to the side of your golf tee so it can photograph your swing. It has two cameras in it a few inches apart and when you make your drive, both cameras snap a picture, and then almost instantly, the device calculates all kinds of data pertaining to your drive, consisting of your launch angles, speed, spin and much more.

When I watched the guy in the booth drive the ball up against a curtain, I saw the flash of the cameras, and in a few seconds, an entire screen of data was quickly displayed including a heavy line designating exactly where the drive would travel and land. They had it connected to a 42" plasma TV in the booth to display the data, but it could be hooked up to a variety of handheld smart-devices via Bluetooth. It has a USB output enabling the data to be used by various customized applications. The GC2 also has speakers to announce the data if you prefer.

If this gadget fascinates you, check their Web site at <http://www. foresightsports.com> for more information and a picture of the GC2. If you are an enthusiastic golfer and feel this item might help you, why not pop for the six grand and buy it for yourself for Christmas, birthday, Father's Day, or any other occasion that you can think of. After all, don't you deserve it? Some guys might buy their wife one for Christmas, and then borrow it.

I saw another interesting item, although much less expensive, for improving your swing. It's a specially designed club that helps to find out what's wrong with your swing, and can be used either inside or outside. I watched guys take a nice swing and the ball simply flipped up in the air and dropped behind them because they didn't swing right. Others did better. I didn't understand what was going on, but you can visit <http:// www.slingergolf.com>. Priced at \$89.95, this must be for the bluecollar gophers.

I also saw a guy walking along with a three-wheeled electric golf caddy trailing behind him and when he stopped, the caddy stopped, then when he went on, it followed. He said it was a prototype. I loved that one, but show management showed up and told him to please keep the machine in his booth, so I didn't see him again. I'm sorry I didn't get any information from the guy. There were many booths with electrically operated golfbag carts so it was easy to miss.

Bat-Caddy had an electric golf caddy selling for \$590 and was manually controlled. They also had a model you could run with a remote for \$995. Their Web site is <http://www. batcaddy.com>. When finishing this column, I noticed they had special deals on their Web site that ended April 30, 2010, but why not check for deals when you read this just in case they have another deal. Would an electric caddy mean "going green?"

### **I Tried To Refurbish My Computer With A Software Product**

My computer is not acting very normal so I decided to try Reimage Repair to see what it could do. I read Ira Wilsker's favorable review of Reimage, and it's also listed on the Windows Secrets Newsletter, which I respect, so I downloaded it when they offered a discount to see if it would improve my computer's performance. My experience hasn't worked well as yet. I had to try four times before it would finish, and it never did actually finish as it should have. Only one of my problems was helped so far. I sent them a message asking for suggestions via e-mail and they responded that I should try the repair with the machine in "Safe Mode." I tried to do that, but while in safe mode I am unable to connect to the Internet and it won't work that way. I sent another message stating my problem and they are suggesting a remote control session. I need to set up a time to do that so I am in the process or arranging it.

### **Reminder**

The special offers for Diskeeper products are probably still good so keep that in mind. Their new technology for preventing fragmentation before it happens is unique and I read a favorable review about it in a user group newsletter. Here are the URLs for the deals:

Diskeeper 2010 Home 2-pack \$49.95 (Save \$30) <https://www.diskeeper. com/store/checkout/addtocart.aspx? item=49115&qty=1&srchash=\_ioxsw m  $p$ 

Diskeeper 2010 Professional 2-pack \$99.95 (Save \$20)

<https://www.diskeeper.com/store/ checkout/addtocart.aspx? item=49365&qty=1&srchash=\_ioxsw  $m$   $p$ 

Diskeeper 2010 Pro Premier 2-pack \$169.95 (Save \$30)

<https://www.diskeeper.com/store/ c h e c k o u t / a d d t o c a r t . a s p x ? item=49366&qty=1&srchash=\_ioxsw  $m$   $p$ 

Undelete 2009 Home and Diskeeper 2010 Home bundle \$49.95 (Save \$20) <http://www.diskeeper.com/store/ checkout/addtocart.aspx? item=50519&qty=1&srchash=\_ioxsw  $m$   $p$ 

### **Take A Look At Specials From Your Favorite Vendor**

I sometimes get an announcement from Corel, but the discount usually expires before you editors could get it published for your members since I write this column two months in advance. However, here is an announcement for some full products and upgrades that I just received, and I have no idea what the deadline is. Hopefully you can beat it if there's something you need.

For CorelDRAW Graphics Suite X5: The full version price seems is \$49.90, but the upgrade price is \$19.90 less than the regular price.

For Corel DESIGNER Technical Suite X4: The full version price is \$100 below the regular price and the upgrade price is the same as the regular price.

For WordPerfect Office X5 Standard: The full version and upgrade prices are \$25 below the regular price.

For WordPerfect Office X5 Professional: The full version price is \$25 less than the regular price and the upgrade version is \$21 below the regular price.

For Photo & Video Bundle: The price is \$6.50 below the regular price, but there seems to be differences in the bundle contents e.g. X2 in yours vs. X3 in the regular version.

Corel has always been a favorite with user groups. Here are some URLs to check for better information and additional products. Hopefully you can find all the information you need to make a decision: <http://store1.corel. c o m / c o r e l / c a t e g o r y . j s p ? cat=cat3450073&trkid=31Mar10NAC DGSX5LicenseUGeDMeDM>, <http://www.corel.com/content/pdf/ cdgsx5/CDGSX5\_version\_ comparison\_matrix\_en.pdf> and <http://www. corel.com>.

Check for additional information and comparisons. There are differences in

the pages so do your homework. To order by phone call 1-877-502-6735 and use promo code 4212 (Mon-Fri, 9am to 7pm EST)

That's it for this month. I'll have some more new product announcements on my Web site that didn't offer discounts. Meet me here again next month if your editor permits. This column is written to make user group members aware of special offers or freebies I have found or arranged, and my comments should not be interpreted to encourage, or discourage, the purchase of any products, no matter how enthused I might sound. Bob (The Cheapskate) Click <br/>bobclick at bellsouth dot net>. Visit my Web site at <http://www.dealsguy.com>

平 平 平 平 平

# **This and That Or Things That May Interest You This and That You**

*by Lynn Page, Editor Crystal River Users Group, Florida www.crug.com newsletter @crug.com* 

# **Windows 7**

### **Shake**

Minimize all windows but one whit shake, click and hold down on the title bar and shake to maximize that windows and minimize all others. Shake again to restore all.

### **Snap**

Snap can display two windows side by side with each filling half of the screen. With one window active press and hold the Windows key while hitting the left or right arrow key. The window snaps to that side. Do the same with the other window but press the other arrow key while holding the Windows key down.

To maximize a window with press and hold down the Windows key while hitting the up arrow key. To restore the window hold the Windows key and hit the down arrow button.

### **Snipping Tool**

The snipping tool has been improved

in Windows 7. You can snip a whole window, a rectangular section of the screen, or draw a freehand outline with your mouse or tablet pen. You can save it as a graphic file or annotate with basic drawing tools. And you no longer have the red snipping border.

### **Windows Mail**

Windows Mail can handle a variety of different accounts. So you can set up a single personal email account, or add a work or other personal accounts and even newsgroups. With multiple accounts I like to put each account in a separate folder.

### **Add a User Account**

In Windows Mail click Accounts in the Tools drop down menu. Click the Add button select the type of account to add, click Next, and then follow the instructions inputting the logon and server information for the email account.

### **Delete a User Account**

In Windows Mail click Accounts in the Tools drop down menu. Select the account to remove and then click Remove.

# **Blocked Email Attachments**

To protect your computer from file attachments that are commonly used to spread email viruses Windows Mail blocks certain types of files, like: . exe, .pif, and .scr files. When Windows Mail blocks an attachment, the Information bar displays a message notifying you and listing the attachment that was blocked.

To access blocked attachments close the message with the attachment. Then in the Tools drop down menu select Options. Click the Security tab and clear the Do not allow Attachments to be saved or opened that could potentially be a virus check box. Next reopen the message. Once you access the attachment it is better to repeat the process and block the attachments again.

### **Junk Mail Folder**

Windows Mail's junk email filter is designed to catch obvious spam and move them to the Junk e-mail folder. helps manage your Inbox to keep it free of unwanted email.

Change the Junk Email Protection Level

In the Tools drop down menu click Junk e‑mail Options and set the protection level you want:

### **Move a Message from the Junk Email Folder to the Inbox**

Open the Junk email folder and select the message to move to the Inbox. In the toolbar point to Junk email and click Mark as Not Junk in the drop down menu. The message is moved to your Inbox.

### **Add Sender to the Blocked Senders List**

Select a message from the sender to add to the Blocked Senders list. On the toolbar point to Junk email and then click Add Sender to Blocked Senders List. This blocks all future messages from that specific sender.

### **Add Sender to the Safe Senders List**

Select a message from the sender to add to the Safe Senders list. On the toolbar point to Junk email, and then click Add Sender to Safe Senders List. This allows all future messages from that specific sender.

### **Correct File Associations**

If files are opening in the wrong application find one of the files and right clip it. Then in Windows Vista, select Open With and then Choose Default Program. From the list of programs select the program to use. Or Browse to add a program to the list. Click to check the Always use the selected program to open this kind of file box and then click OK. In Windows XP, after right clicking the file select Open With. Then find the program to use. or Browse to find another program. Again, check Always use the selected program to open this kind of file and click OK.

Remove Your Phone Number from Searches

### **Google**

Search to find your listing in Google's PhoneBook. Then go to Google's online PhoneBook Name Removal form and enter the information as it appeared in the Google listing.

### **WhitePages.com**

Find your listing on WhitePages.com. and at the bottom of your listing click the small link that for "Is this you? Remove your listing." Confirm the remove request.

### **Yahoo**

Find your listing using Yahoo!'s People Search. Then use the online Remove Phone Listing form and enter your name as it appears in the listing.

### **Switchboard.com**

Find your listing by searching Switchboard. Click the Remove this

listing link beside the listing and provide your email address.

# **Office 2007**

### **Format Painter**

The Format Painter is an easy way to copy formatting you want to duplicate on other text. Select the text to copy the format from, click the Format Painter button and then select the text to format. To apply the same formatting to more than one item, select the text with the formatting, double-click Format Painter, and then select each word, phrase, or paragraph you want to apply formatting to. When finished, click the Format Painter again or press ESC. Format Painter is available in most Office programs.

### **Create a Theme from a Document**

Themes are a valuable asset in Word and other Office files. A theme is a combination of theme colors, theme fonts, and theme effects. When you have generated a document with just the perfect formatting you may want to use it again. So save the formatting as a custom theme. With the document open on the Page Layout tab, in the Themes group, click Themes. At the bottom of the menu, click Save Current Theme. Provide a file name and click save.

Use a Theme from another Document If you didn't create a theme from a document you can still use it as a theme for a new document. Open the document that you want to apply a different theme to and on the Page Layout tab, in the Themes group, click Themes. At the bottom of the menu, click Browse for Themes. In the Choose Theme or Themed Document dialog box, select the 2007 Office document that contains the theme to apply, and click Open.

# **Controlling System Restore**

by Vinny La Bash, Sarasota Personal Computer Users Group, Inc., Florida www.spcug.org vlabash (at) comcast.net

### *This article has been obtained from APCUG with the author's permission for publication by APCUG member groups.*

**D d a** shareware application<br>
you were enamored of turn<br>
out to be an unmitigated dis-<br>
aster? Perhaps a device driver installaid a shareware application you were enamored of turn out to be an unmitigated distion, system update or modification to a registry key went bad, and your system wandered into an alternate universe. Windows has a utility called System Restore that takes a picture, called a Restore Point, of your system before certain types of operations are started. System Restore is a very handy feature that allows you to go back in time to erase actions you have come to regret. If a problem occurs you can revert back to the way things were, and all is well again.

System Restore, for all its utility and convenience, has its drawbacks. Some argue that if there is not enough free disk space, System Restore will fail to create a restore point, so an unsuspecting person may discover that there is no restore point available when trying to put things back to normal. There is also no way to make a permanent restore point that will not get deleted after a time when automatic restore points need the disk space. This could be a predicament if a problem is intermittent.

It is possible that System Restore may be responsible for your disk drive running out of room. While today's super-sized drives make that less likely than a few years ago running out of disk space could still happen, especially if you load up your system with videos. You can reduce that likelihood even further by configuring System Restore properly.

The snapshots we talked about in the first paragraph are taken by a built-in program called the Volume Snapshot Service (VSS). There is no way to access this utility in the standard Windows Graphical Utility Interface (GUI). This means you can't get to it with a menu option. You need to open a Command Prompt window with elevated administrator privileges.

Click on the Start orb located down at the bottom left corner of your screen, select All Programs, and open the Accessories folder. Right click on the Command Prompt icon, and then select Run as Administrator from the menu. That will open up a Command Prompt window with enough authority to configure System Restore.

Before doing any configuration, let's take some time to understand how System Restore works. You can do this with the vssadmin tool. At the Command Prompt type vssadmin /? (Press Enter after typing a command.)

You see a list of all the commands supported by the utility.

(Note: Shadow copy = Restore Point)

Enter the command vssadmin list shadows

This displays a list of all the restore points currently on the system.

The list shadowstorage command displays the amount of disk drive space currently being used to store restore points, how much space is set aside to accommodate restore points, and the maximum permitted size for restore points.

To see what's available on your own system, at the Command Prompt type:

Vssadmin list shadowstorage

Take a few minutes to understand the way the information is displayed. If

there is enough free disk space you can store up to 64 restore points before Windows automatically starts deleting old restore points to accommodate new ones.

Making backups is an essential task, but there is no reason why Windows should be allowed to consume every available byte of storage with System Restore points. The default settings allow Windows to run amok but you can reset the maximum value with the resize shadowstorage command.

Here is an example:

Vssadmin resize shadowstorage / for= $c$ : /on= $c$ : /maxsize = 12GB

The /for= switch specifies the disk drive where the storage space is to be resized.

The /on= switch tells Windows where to save the Restore Point.

The /maxsize= switch tells Windows how much space it can use for Restore **Points** 

If you don't specify a maximum size you are giving Windows permission to do anything it wants. The minimum size is 1GB. I have seen references stating that the minimum size can be as low as 300MB, but I could not verify that information.

After entering the resize command the system needs to be restarted to take effect. Configuring System Restore points won't solve every problem you may have with Windows, but it will give you more control of how Windows allocates resources.

一个 一个 一个

## **THE WYSIWYG June 2010**

# **WYSIWYG WEB WATCH (www)**

**By Paul Baecker** 

webwatch@sterlingheightscomputer club.org

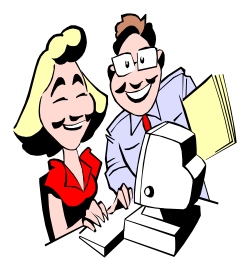

This column attempts to locate sites containing valuable, amusing and free content, with no overbearing pressure to purchase any-

thing. Send your favorite entertaining, helpful or just plain useless sites (a description is optional) to the eaddress noted above, for inclusion in a future WYSIWYG issue. Also check the SHCC web site ("Web Page Reviews") for previous gems.

Putting everything in the universe in perspective.

http://primaxstudio.com/stuff/ scale of universe.swf

View calendars, leap years, daylight savings dates, moon calendars, holidays, the world clock and sunrise/ sunset times http://www.calendar-365.com

Several dozen unique recipes for cupcakes, cookies, and savouries. http://mingmakescupcakes.yolasite. com

Follow a group traveling in the Pacific in a boat made from plastic recycled bottles. Study its design and structure, track the voyage, view pics and videos.

http://www.theplastiki.com

Watch Boeing build an airplane in this time-lapse video.

http://consumerist.com/2010/04/ watch-boeing-build-a-plane-forsouthwest.html

View diagrams, specs and comparisions among the world's tallest structures. Search for buildings with holes, destroyed buildings, many more unique architectural options. http://skyscraperpage.com

A fluid painting experience. Palette tools are below the screen, as well as a brief tutorial.

http://www.escapemotions.com/ experiments/flame/index.html#top

Words of wisdom? http://phylab.mtu.edu/~nckelley/ Focus/

PassMark Software has developed a comprehensive range of PC benchmark and diagnostic solutions used<br>worldwide. Compare your CPU. Compare your CPU, video card, hard drive, and system against hundreds of others. Select 'Benchmarks' menu option, and use respective 'searchable list' to locate your hardware. Select it and see where it ranks.

http://www.passmark.com

ASL dictionary. Select any word to see video of hand sign. http://kisa.ca/asldict.html

Cats vs. dogs. Just the facts. http://www.onlineschools.org/blog/ cats-vs-dogs/

A community of amateur photographers with over 21 million photos. Browse by category or photographer. Forum for discussion, camera and gear tips, more. http://www.fotocommunity.com

Animation demonstrates how a Boiling Water Nuclear Power Reactor works.

http://www.southerncompany.com/ nuclearenergy/images/nuclearb.htm

View thousands of short video clips of life underwater, water sports, travel to ocean locations, industrial venues, more categories. http://www.oceanfootage.com

**Conjugate verbs in French, Spanish, German, and English with translation and definition.**  http://conjugator.reverso.net

Video clips of flora and fauna above the waterline, scenic locations, unique climate conditions, time-lapse, and slow-motion, more categories. http://www.naturefootage.com

A history of the Chattanooga Choo-Choo Terminal Station & Trolley. http://www.lewisdt.com/research/ choochoo.html

Freelance photographer displays highquality pics of space shuttle and rocket launches, ballparks, and world travel.

http://www.launchphotography.com

Newly born hedgehogs. http://www.zuzafun.com/life-ofhedgehogs

Try to revive the patient and induse the life-saving medication. Hurry! http://www.10mg.nl

Artist uses wide open spaces as his easel. View art in 'sand' and 'earth' tabs. 'News' tab contains art piece which is zoomable.

http://www.jimdenevan.com

Dietary Guidelines for Americans brochures and documents for downloading -- nutrition, food groups, recipes, calories, all that good-for-you stuff.  $h$  t t p : //www.health.gov/ dietaryguidelines/

Colorful origami creations, complete with do-it-yourself instructions for patient people.

http://www.ceciliacotton.ca/origami/

有 有 有 有

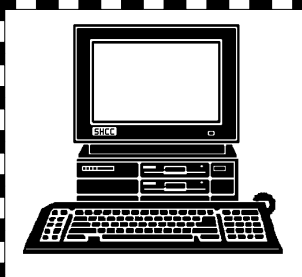

# **STERLING HEIGHTS COMPUTER CLUB**

PO Box 385 Sterling Heights, MI 48311-0385

# **JUNE AT SHCC: JUNE AT SHCC:**

]d<br>ld

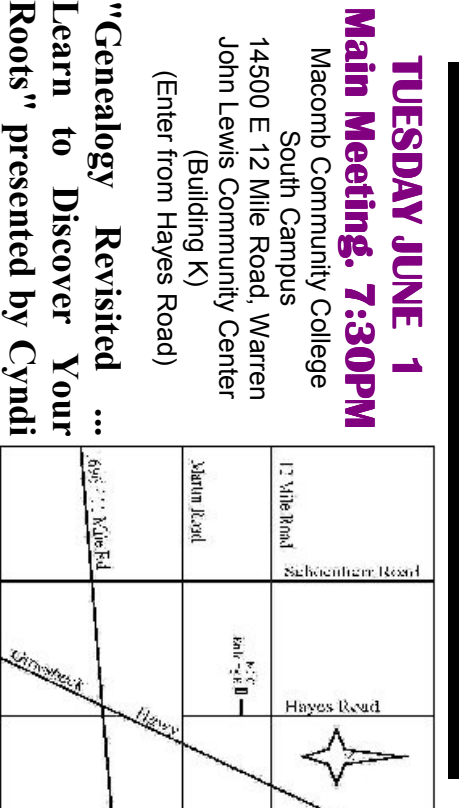

**TUESDAY JUNE 22** TUESDAY

**SIG**

**Public Library** 

Public Library

**Knecht of the Warren** 

**Warren** 

Knecht of the

**MS Windows SIG** 

 Public ibrary Programming Center . MS Windows SIG 7:00PM at the Sterling Heights Public ibrary Programming Center. 7:00PM at the Sterling Heights **JUNE 22** 

bined into one SIG, called the Microsoft Windows SIG. Note: The 2 SIGs we have had in the past have been com**bined into one SIG, called the Microsoft Windows SIG. Note: The 2 SIGs we have had in the past have been com-**